# **5.8 Simplified Desktop .NET API Specification**

# **Bright Pattern Documentation**

Generated: 1/27/2022 3:15 am

Content is available under license unless otherwise noted.

#### **Table of Contents**

<span id="page-1-0"></span>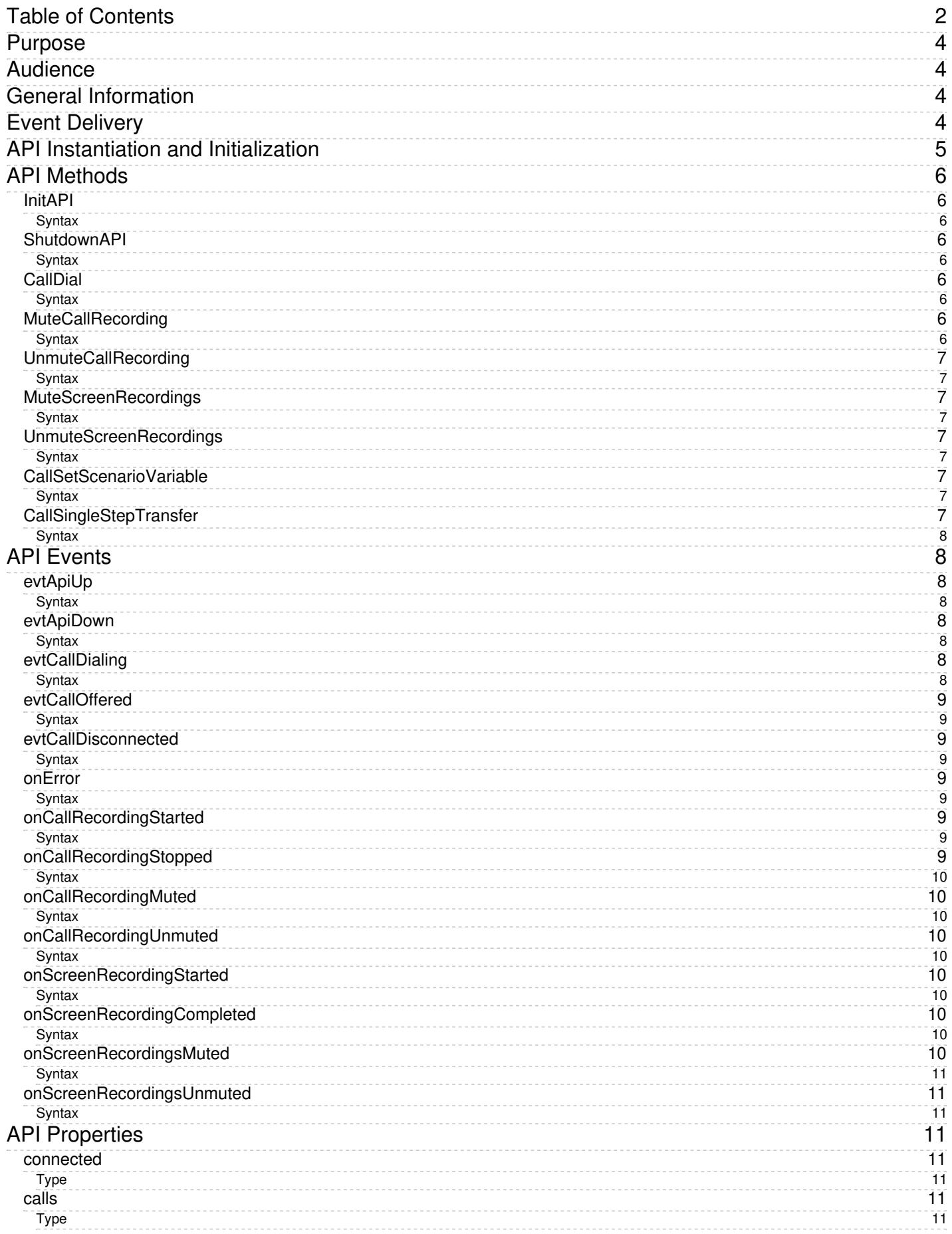

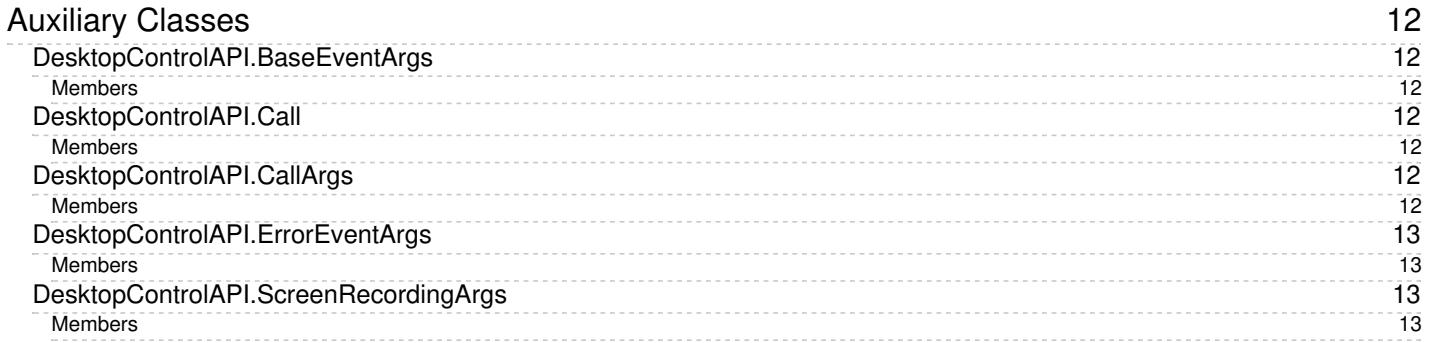

# <span id="page-3-0"></span>**Purpose**

The Bright Pattern Contact Center *Simplified Desktop .NET API Specification* describes the methods and events of the Simplified Desktop .NET API, which provides access to a number of functions of the Bright Pattern Contact Center Agent Desktop application from .NET-based third-party applications.

For more information about the Agent Desktop application, see the Bright Pattern Contact Center*Agent [Guide](https://help.brightpattern.com/5.8:Simplified-desktop-net-api-specification/?action=html-localimages-export#topic_agent-guide.2Fpurpose)*.

# <span id="page-3-1"></span>**Audience**

This guide is intended for the IT personnel responsible for the data infrastructure of Bright Pattern Contact Centerbased contact centers. Readers of this guide are expected to have expertise in web application development as well as a solid understanding of contact center operations.

# <span id="page-3-2"></span>**General Information**

The API supports the following functions:

- Making calls
- Getting notifications about initiated calls
- Getting notifications about incoming calls
- Getting notifications when both outgoing and incoming calls are released
- Pausing and resuming voice and screen recordings
- Getting notifications when recording is stopped and started
- Making single-step call transfers
- Setting scenario variables

The API itself does not replace the softphone functionality; the Bright Pattern Contact Center Agent Desktop application with a softphone (or hardphone) must be running on the user's computer in order for the API to function.

The API communicates with Agent Desktop locally, and therefore, an Agent Desktop session must be started and the softphone plugin (Agent Desktop Helper Application) must be active.

The API uses the identity of the user logged into the Agent Desktop application in the current Windows session.

# <span id="page-3-3"></span>**Event Delivery**

Communications with the softphone plugin are handled by the lowest level of the API; all transport is handled by the .NET platform and all transport-related events are delivered on threads maintained by the platform. Note that direct updating of the UI (either Windows Forms, or WPF) is only permitted on the UI thread--in most cases, the main thread of the application. Although different mechanisms exist to convey execution flow from non-UI to UI threads, the API has its own mechanism that allows receiving events emitted by the API classes on the UI thread- event dispatcher classes.

Each API class has a child class named *eventDispatcher* (referred to as "event dispatcher"). The event dispatcher class intercepts and re-emits all events emitted by its parent class, while guaranteeing that the events will be delivered on the thread on which the API has been created. Event handlers registered with the API's event dispatcher class created on the UI thread may directly update elements of the application's UI.

All events emitted by all objects follow Microsoft's guideline that asks that all event handlers take two parameters: the object that has emitted the event and another object that encapsulates all arguments of the event. Such an argument object should inherit the *System.EventArgs* class and provide any additional data or capabilities in the form of additional properties and methods. All events emitted by the event dispatcher objects carry the reference to the original sender object.

# <span id="page-4-0"></span>**API Instantiation and Initialization**

First, the client should create an *Api* object and attach event handlers:

m\_api = new DesktopControlAPI.ApiLite();

m\_api.eventDispatcher.evtApiUp += this.onApiUp;

m\_api.eventDispatcher.evtApiDown += this.onApiDown;

m\_api.eventDispatcher.evtCallOffered += this.onCallOffered;

m\_api.eventDispatcher.evtCallDialing += this.onCallDialing;

m\_api.eventDispatcher.evtCallDisconnected += this.onCallDisconnected;

Note that by default API logging is enabled:

ApiLite(bool \_enableLog = true);

To disable logging, set enableLog to false.

m\_api = new DesktopCOntrolAPI.ApiLite(false);

Once API is created and event handlers are attached, the client may initialize the API instance:

m\_api.InitAPI();

Once API is connected to the softphone and the evtApiUp event is received, the client may dial calls:

m\_api.CallDial("4154556565");

When application terminates the following method should be called to ensure clean termination of the TCP connection between API and the Agent Desktop:

m\_api.ShutdownAPI();

# <span id="page-5-0"></span>**API Methods**

# <span id="page-5-1"></span>**InitAPI**

*InitAPI* initializes the API.

This request initializes the TCP connection procedure. Once the connection is established, the evtApiUp event is sent to the .NET application.

#### <span id="page-5-2"></span>**Syntax**

bool InitAPI();

## <span id="page-5-3"></span>**ShutdownAPI**

*ShutdownAPI* terminates the TCP connection between the API and the Agent Desktop.

#### <span id="page-5-4"></span>**Syntax**

void ShutdownAPI();

# <span id="page-5-5"></span>**CallDial**

*CallDial* initiates a call to the number specified in*destination*.

Specification of the *global [interaction](https://help.brightpattern.com/5.8:Simplified-desktop-net-api-specification/?action=html-localimages-export#topic_reporting-reference-guide.2Fglobalinteractionidentifier) identifier* (GIID) is optional. This returns request ID.

#### <span id="page-5-6"></span>**Syntax**

UInt64 CallDial(string destination, string giid);

# <span id="page-5-7"></span>**MuteCallRecording**

*MuteCallRecording* mutes audio recording of the call identified by*callId* on the given desktop.

The recording will continue, but any voice signal will be replaced with silence.

<span id="page-5-8"></span>**Syntax**

# <span id="page-6-0"></span>**UnmuteCallRecording**

*UnmuteCallRecording* resumes previously muted audio recording for the call identified by*callId* on the given desktop.

#### <span id="page-6-1"></span>**Syntax**

UInt64 UnmuteCallRecording(string callId);

# <span id="page-6-2"></span>**MuteScreenRecordings**

*MuteScreenRecordings* mutes screen recording on the given desktop.

For the period when screen recording is muted, the recording will contain a static snapshot of the desktop at the moment when mute was applied.

This request is processed by the Agent Desktop Helper Application.

#### <span id="page-6-3"></span>**Syntax**

UInt64 MuteScreenRecordings();

# <span id="page-6-4"></span>**UnmuteScreenRecordings**

*UnmuteScreenRecordings* unmutes previously muted screen recording on the given desktop.

This request is processed by the Agent Desktop Helper Application.

#### <span id="page-6-5"></span>**Syntax**

UInt64 UnmuteScreenRecordings();

# <span id="page-6-6"></span>**CallSetScenarioVariable**

*CallSetScenarioVariable* sets a variable identified by *name* for the scenario associated with the call identified by*callId* to the value specified in *value*.

#### <span id="page-6-7"></span>**Syntax**

UInt64 CallSetScenarioVariable(string \_callId, string \_name, string \_value);

# <span id="page-6-8"></span>**CallSingleStepTransfer**

This method initiates a [single-step](https://help.brightpattern.com/5.8:Simplified-desktop-net-api-specification/?action=html-localimages-export#topic_agent-guide.2Ftutorials.2Fcalls.2Fhowtoplaceacallinaservicequeue) (blind) transfer of the call identified by *callId* to the number specified in*dest*. Optionally, it also allows a collection of variables to be set and transferred to the call-processing scenario within the same request.

#### <span id="page-7-0"></span>**Syntax**

UInt64 CallSingleStepTransfer(string \_callId, string \_dest, Dictionary<string, string> \_vars);

# <span id="page-7-1"></span>**API Events**

# <span id="page-7-2"></span>**evtApiUp**

*evtApiUp* is sent when the API is successfully connected (or reconnected) to the softphone.

Note that no information is provided about calls that already may be present on the Agent Desktop.

#### <span id="page-7-3"></span>**Syntax**

void evtApiUp(System.EventArgs args);

### <span id="page-7-4"></span>**evtApiDown**

*evtApiDown* is sent when the ShutdownAPI method is called or when the API loses connection to the softphone.

In case of connection loss, the API will try to reconnect every 15 seconds; once reconnected, the*evtApiUp* event is sent.

#### <span id="page-7-5"></span>**Syntax**

void evtApiDown(System.EventArgs args);

# <span id="page-7-6"></span>**evtCallDialing**

*evtCallDialing* is sent when the softphone starts dialing a call.

Note that this event reports calls both initiated by a prior [CallDial](https://help.brightpattern.com/5.8:Simplified-desktop-net-api-specification/?action=html-localimages-export#topic_simplified-desktop-net-api-specification.2Fapimethods) method and dialed directly from the Agent Desktop.

For parameters, see the description of auxiliary class [DesktopControlAPI.CallArgs](https://help.brightpattern.com/5.8:Simplified-desktop-net-api-specification/?action=html-localimages-export#topic_simplified-desktop-net-api-specification.2Fauxiliaryclasses).

#### <span id="page-7-7"></span>**Syntax**

void evtCallDialing(DesktopControlAPI.CallArgs args);

# <span id="page-8-0"></span>**evtCallOffered**

*evtCallOffered* is sent when the softphone receives a new incoming call.

For parameters, see the description of auxiliary class **[DesktopControlAPI.CallArgs](https://help.brightpattern.com/5.8:Simplified-desktop-net-api-specification/?action=html-localimages-export#topic_simplified-desktop-net-api-specification.2Fauxiliaryclasses).** 

#### <span id="page-8-1"></span>**Syntax**

void evtCallOffered(DesktopControlAPI.CallArgs args);

### <span id="page-8-2"></span>**evtCallDisconnected**

*evtCallDisconnected* is sent when an existing call is released.

For parameters, see the description of auxiliary class **[DesktopControlAPI.CallArgs](https://help.brightpattern.com/5.8:Simplified-desktop-net-api-specification/?action=html-localimages-export#topic_simplified-desktop-net-api-specification.2Fauxiliaryclasses).** 

#### <span id="page-8-3"></span>**Syntax**

void evtCallDisconnected(DesktopControlAPI.CallArgs args);

#### <span id="page-8-4"></span>**onError**

*onError* is sent when an error occurs while executing a method.

For parameters, see the description of auxiliary class [DesktopControlAPI.ErrorEventArgs](https://help.brightpattern.com/5.8:Simplified-desktop-net-api-specification/?action=html-localimages-export#topic_simplified-desktop-net-api-specification.2Fauxiliaryclasses).

#### <span id="page-8-5"></span>**Syntax**

void onError(DesktopControlAPI. ErrorEventArgs args);

# <span id="page-8-6"></span>**onCallRecordingStarted**

*onCallRecordingStarted* is sent when call recording is started. Note that this event does not indicate that a call was established or if a call was not recorded.

For parameters, see the description of auxiliary class **[DesktopControlAPI.CallArgs](https://help.brightpattern.com/5.8:Simplified-desktop-net-api-specification/?action=html-localimages-export#topic_simplified-desktop-net-api-specification.2Fauxiliaryclasses).** 

#### <span id="page-8-7"></span>**Syntax**

void onCallRecordingStarted(DesktopControlAPI.CallArgs args);

# <span id="page-8-8"></span>**onCallRecordingStopped**

*onCallRecordingStopped* is sent when call recording is stopped.

For parameters, see the description of auxiliary class [DesktopControlAPI.CallArgs](https://help.brightpattern.com/5.8:Simplified-desktop-net-api-specification/?action=html-localimages-export#topic_simplified-desktop-net-api-specification.2Fauxiliaryclasses).

#### <span id="page-9-0"></span>**Syntax**

void onCallRecordingStopped(DesktopControlAPI.CallArgs args);

## <span id="page-9-1"></span>**onCallRecordingMuted**

*onCallRecordingMuted* is sent when call recording is muted.

For parameters, see the description of auxiliary class [DesktopControlAPI.CallArgs](https://help.brightpattern.com/5.8:Simplified-desktop-net-api-specification/?action=html-localimages-export#topic_simplified-desktop-net-api-specification.2Fauxiliaryclasses).

#### <span id="page-9-2"></span>**Syntax**

void onCallRecordingMuted(DesktopControlAPI.CallArgs args);

# <span id="page-9-3"></span>**onCallRecordingUnmuted**

*onCallRecordingUnmuted* is sent when call recording is unmuted.

For parameters, see the description of auxiliary class **[DesktopControlAPI.CallArgs](https://help.brightpattern.com/5.8:Simplified-desktop-net-api-specification/?action=html-localimages-export#topic_simplified-desktop-net-api-specification.2Fauxiliaryclasses)**.

#### <span id="page-9-4"></span>**Syntax**

void onCallRecordingUnmuted(DesktopControlAPI.CallArgs args);

# <span id="page-9-5"></span>**onScreenRecordingStarted**

*onScreenRecordingStarted* is sent when screen recording is started.

For parameters, see the description of auxiliary class **[DesktopControlAPI.ScreenRecordingArgs](https://help.brightpattern.com/5.8:Simplified-desktop-net-api-specification/?action=html-localimages-export#topic_simplified-desktop-net-api-specification.2Fauxiliaryclasses)**.

#### <span id="page-9-6"></span>**Syntax**

void onScreenRecordingStarted(DesktopControlAPI.ScreenRecordingArgs args);

# <span id="page-9-7"></span>**onScreenRecordingCompleted**

*onScreenRecordingCompleted* is sent when screen recording is stopped.

For parameters, see the description of auxiliary class **[DesktopControlAPI.ScreenRecordingArgs](https://help.brightpattern.com/5.8:Simplified-desktop-net-api-specification/?action=html-localimages-export#topic_simplified-desktop-net-api-specification.2Fauxiliaryclasses).** 

### <span id="page-9-8"></span>**Syntax**

void onScreenRecordingCompleted(DesktopControlAPI.ScreenRecordingArgs args);

# <span id="page-9-9"></span>**onScreenRecordingsMuted**

*onScreenRecordingsMuted* is sent when screen recording is muted.

For parameters, see the description of auxiliary class [DesktopControlAPI.BaseEventArgs](https://help.brightpattern.com/5.8:Simplified-desktop-net-api-specification/?action=html-localimages-export#topic_simplified-desktop-net-api-specification.2Fauxiliaryclasses).

#### <span id="page-10-0"></span>**Syntax**

void onScreenRecordingsMuted(DesktopControlAPI. BaseEventArgs args);

## <span id="page-10-1"></span>**onScreenRecordingsUnmuted**

*onScreenRecordingsUnmuted* is sent when screen recording is unmuted.

For parameters, see the description of auxiliary class [DesktopControlAPI.BaseEventArgs](https://help.brightpattern.com/5.8:Simplified-desktop-net-api-specification/?action=html-localimages-export#topic_simplified-desktop-net-api-specification.2Fauxiliaryclasses).

#### <span id="page-10-2"></span>**Syntax**

void onScreenRecordingsUnmuted (DesktopControlAPI.BaseEventArgs args);

# <span id="page-10-3"></span>**API Properties**

### <span id="page-10-4"></span>**connected**

This is used to check if the API is connected to Agent Desktop.

It is True if evtApiUp was called before. It is False if evtApiDown was called or evtApiUp was never called.

#### <span id="page-10-5"></span>**Type**

boolean

# <span id="page-10-6"></span>**calls**

This is used to collect calls on the agent's phone (there may be more than one call).

See the description of **[auxiliary](https://help.brightpattern.com/5.8:Simplified-desktop-net-api-specification/?action=html-localimages-export#topic_simplified-desktop-net-api-specification.2Fauxiliaryclasses) class** DesktopControlAPI.Call.

#### <span id="page-10-7"></span>**Type**

System.Collections.Generic.Dictionary

<string,DesktopControlAPI.Call>

# <span id="page-11-0"></span>**Auxiliary Classes**

# <span id="page-11-1"></span>**DesktopControlAPI.BaseEventArgs**

Base event arguments class

#### <span id="page-11-2"></span>**Members**

**reqId** – Request ID returned by a call that caused the error

# <span id="page-11-3"></span>**DesktopControlAPI.Call**

Describes a single phone call

#### <span id="page-11-4"></span>**Members**

- **m\_id** Call ID; string
- **m\_direction** Call direction; enum; (DesktopControlAPI.CallDirection.Inbound for incoming calls; DesktopControlAPI.CallDirection.Outbound for outgoing calls)
- **m ANI** Caller ID number for incoming calls or agent's phone number for outgoing calls; string
- **m\_DNIS** Number dialed by the calling party for incoming calls or number dialed by the agent for outgoing calls; string
- **m callerName** Caller ID text name for incoming calls or agent's display name for outgoing calls; string
- **m\_serviceName** Name of the service associated with this call; string
- **m\_agentId** Agent's username; string
- **m\_agentPhone** Agent's phone number; string

# <span id="page-11-5"></span>**DesktopControlAPI.CallArgs**

Class for call attributes used in all call-related events

#### <span id="page-11-6"></span>**Members**

- **callId** Call ID; string
- **equestId** Identifier of the request related to this event; string
- **ANI** Caller ID number for incoming calls or agent's phone number for outgoing calls; string
- **DNIS** Number dialed by the calling party for incoming calls or number dialed by the agent for outgoing calls
- **callerName** Caller ID text name for incoming calls or agent's display name for outgoing calls
- **serviceName** Name of the service associated with this call
- **attachedData** Key-value list of the data attached to this call by the scenario that processed it; scenario should use the **[Attached](https://help.brightpattern.com/5.8:Simplified-desktop-net-api-specification/?action=html-localimages-export#topic_scenario-builder-reference-guide.2Fattacheddata) Data** block for this purpose
- **requestId** Optional request ID of the method to which the event responds
- **globalInteractionId** Global [interaction](https://help.brightpattern.com/5.8:Simplified-desktop-net-api-specification/?action=html-localimages-export#topic_reporting-reference-guide.2Fglobalinteractionidentifier) identifier (GIID); string

# <span id="page-12-0"></span>**DesktopControlAPI.ErrorEventArgs**

Error event arguments class

#### <span id="page-12-1"></span>**Members**

- **reqId** Request ID of the method that caused the error
- **callId** Call ID; string
- **code** Error code
- **description** Error description

# <span id="page-12-2"></span>**DesktopControlAPI.ScreenRecordingArgs**

Arguments of events related to screen recording

#### <span id="page-12-3"></span>**Members**

- **sessionId** Screen recording session ID (starting from Bright Pattern Contact Center version 3.9, all agent activities, including interaction handling, are recorded via a single screen recording session; that is, this parameter has no purpose other than backward compatibility)
- **requestId** Optional request ID of the method to which the event responds